# **Feature Tour**

Much of the functionality that is exposed through the [RESTful HTTP API](https://wiki.lyrasis.org/display/FEDORA471/RESTful+HTTP+API) is also available using an HTML user interface interpreted by your favorite web browser. Whether your request for particular HTTP API endpoints results in an HTML UI or more machine-readable formats is based on content negotiation headers. This tour walks you through the major user interface components when accessing the HTTP API through a web browser.

## Home Page

When you access the root path of the RESTful HTTP API you are presented with a rendering of the root level of your Fedora repository.

From here you can:

- Create new [Resources](https://wiki.lyrasis.org/display/FEDORA471/Glossary) ([Containers](https://wiki.lyrasis.org/display/FEDORA471/Glossary) or [Binaries](https://wiki.lyrasis.org/display/FEDORA471/Glossary))
- Inspect the properties of Resources.
- Update the properties of Resources.
- Navigate the Repository Hierarchy of Resources.
- Import/Export Resources.
- Start Transactions.

Fedora 4 Home Types Transactions +

## http://54.173.23.104:8080/fcrepo4/rest/

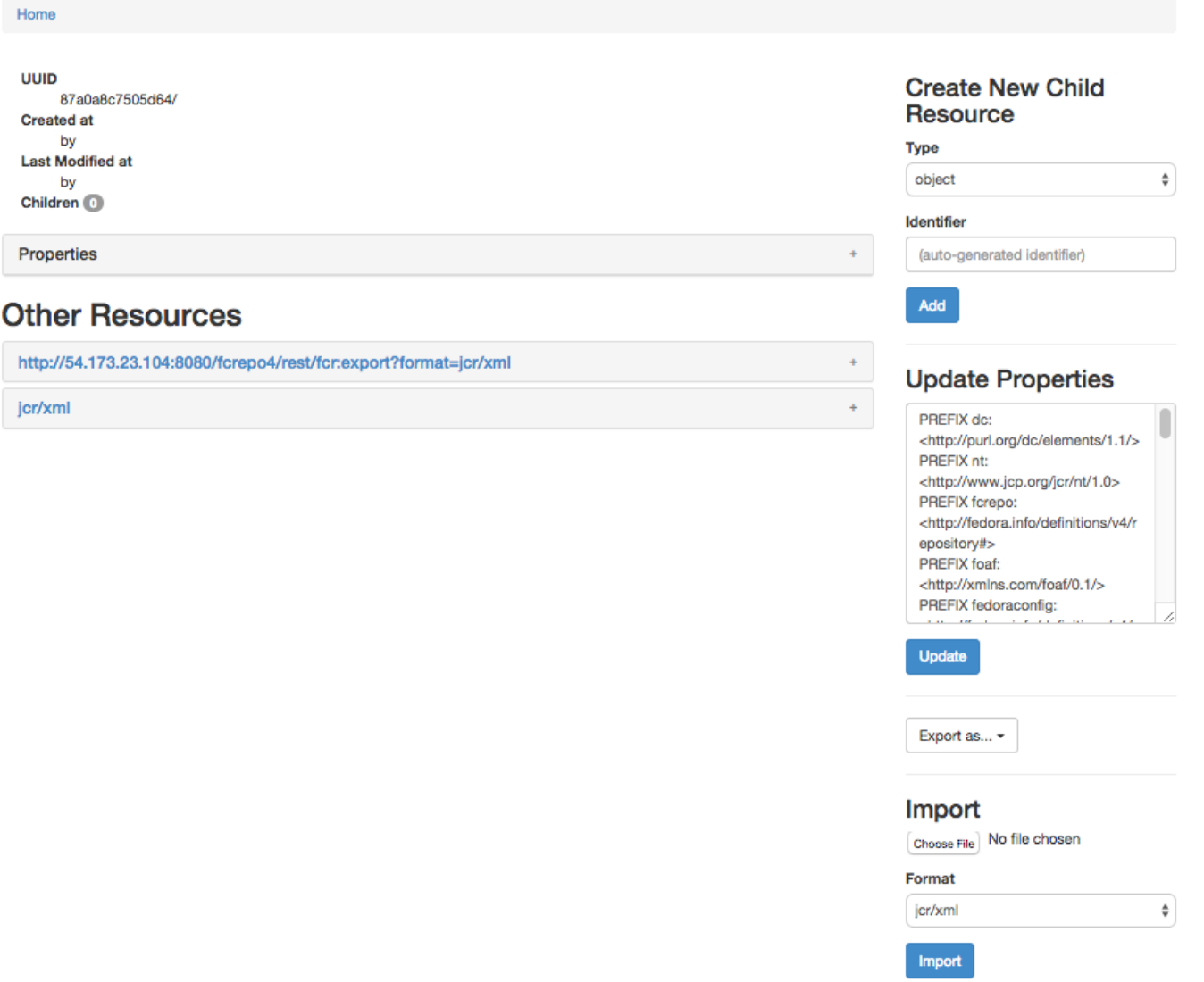

The user interface is divided into regions.

- Navigation bar (top)
- Resource information and navigation (center left)
- Optional resource actions (center right)

#### Navigation Bar

The navigation bar, which appears at the top of each page, includes links to the following:

- Home
- [Transactions](https://wiki.lyrasis.org/display/FEDORA471/Feature+Tour+-+Action+-+Transactions)

#### Resource Information

Information about the resource requested is displayed below the navigation bar, filling the left two thirds of interface.

# <sup>1</sup> Example Title

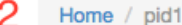

#### 3 **UUID**

ae2e6067-5c8c-4f2e-a2da-894cd3abbc2d **Created at** 2014-11-14T19:27:29.701Z by bypassAdmin **Last Modified at** 2014-11-14T20:49:09.056Z by bypassAdmin Children <sup>0</sup>

5

Properties

4

dc: title **Example Title** fedora: **created** 2014-11-14T19:27:29.701Z fedora: createdBy bypassAdmin fedora: exportsAs http://54.173.23.104:8080/fcrepo4/rest/pid1/fcr:export?format=jcr/xml fedora: hasParent http://54.173.23.104:8080/fcrepo4/rest/ fedora: lastModified 2014-11-14T20:49:09.056Z fedora: lastModifiedBy bypassAdmin fedora: mixinTypes fedora:Container fedora:Resource fedora: primaryType nt:folder fedora: uuid ae2e6067-5c8c-4f2e-a2da-894cd3abbc2d fedora: writable true rdf: type http://fedora.info/definitions/v4/repository#Container http://fedora.info/definitions/v4/repository#Resource http://www.jcp.org/jcr/mix/1.0created http://www.jcp.org/jcr/mix/1.0lastModified http://www.jcp.org/jcr/mix/1.0referenceable http://www.jcp.org/jcr/nt/1.0base http://www.jcp.org/jcr/nt/1.0folder http://www.jcp.org/jcr/nt/1.0hierarchyNode http://www.w3.org/ns/ldp#Container http://www.w3.org/ns/ldp#RDFSource

## **6 Other Resources**

# jcr/xml http://54.173.23.104:8080/fcrepo4/rest/pid1/fcr:export?format=jcr/xml

#### 1 Object Title

If a title (either http://www.w3.org/2000/01/rdf-schema#label or http://purl.org/dc/elements/1.1/title) is available, it is displayed here. If no title has been assigned, the resource URI is displayed in this location.

#### 2 Object Path

Fedora 4 is different from Fedora 3 in that there is an innate tree hierarchy to the repository rather than a flat structure. The path (list of ancestors) for the viewed resource is presented below the object title. Performance is expected to be better with a deeper hierarchy with fewer items per level as opposed to a shallow hierarchy where each level has a larger number of siblings. The automatic ID (and path) generated is meant to optimize performance, but you may use your own organizational strategy when creating resources.

In this particular example, the container was created with a fully qualified name including a namespace and local name (separated by a colon). Fedora 4 does not require (nor recommend) that identifiers have namespaces.

#### 3 Featured Properties

Very basic metadata such as the UUID and modification/creation times and users are presented below the resource path.

#### 4 Children

Any children that the container has will be listed and linked here. Like the parent containter, if a child resource has recognized title metadata, the title will be presented here rather than its URI.

#### 5 All Resource Properties

All properties of the resource are presented here. Hover your mouse over the namespace prefix to see the full namespace.

#### 6 Other Resources

A subset of properties from the parent resource. Click on the gray box to expand the list of properties or the label text to view that resource directly.

#### Actions

On the right side of each page is a list of actions that can be performed for the [resource](https://wiki.lyrasis.org/display/FEDORA471/Glossary) at the current path.

These may include:

#### [Create New Child Resource](https://wiki.lyrasis.org/display/FEDORA471/Feature+Tour+-+Action+-+Create+Resource)

From the homepage or any [container](https://wiki.lyrasis.org/display/FEDORA471/Glossary) page a form exists that lets you create a new container or [binary](https://wiki.lyrasis.org/display/FEDORA471/Glossary) that will be the child of the current container.

#### [Download/Update Content](https://wiki.lyrasis.org/display/FEDORA471/Feature+Tour+-+Action+-+Content)

When viewing a [NonRdfSourceDescription](https://wiki.lyrasis.org/display/FEDORA471/Glossary) with [binary](https://wiki.lyrasis.org/display/FEDORA471/Glossary) content, click the large green button to download that content. You can also update the description of the binary using the form.

#### [Update Properties](https://wiki.lyrasis.org/display/FEDORA471/Feature+Tour+-+Action+-+Update+Properties)

When viewing a [resource](https://wiki.lyrasis.org/display/FEDORA471/Glossary), you can add or delete properties using the "Update Properties" form.

#### [Delete Resource](https://wiki.lyrasis.org/display/FEDORA471/Feature+Tour+-+Action+-+Delete)

You can delete the resource you are currently viewing by clicking the red "Delete" button.

### [Import/Export](https://wiki.lyrasis.org/display/FEDORA471/Feature+Tour+-+Action+-+Import)

When viewing a [resource](https://wiki.lyrasis.org/display/FEDORA471/Glossary), you can export it using the "Export as..." button. In the case of [containers](https://wiki.lyrasis.org/display/FEDORA471/Glossary), you can also import a resource using the "Import" form.